#### Don't forget about other

#### resources available through

## Employee Self-Service:

- Benefits Information
   Enrollment Overview
   External Organizations as Beneficiaries
   Family Members/Dependents
   Life Insurance Beneficiaries
   Open Enrollment (when applicable)
- Payment Information
   Salary Statement
   Tax Withholding
   W2 Reprint Request
- Employee Search
- Personal Information
   Addresses
   Bank Information for Direct Deposit
   Emergency Contacts
   Personal Data
- Working Time
   Leave Balance Overview
   Leave Balance View
   Overtime Request

Tutorials are available for some of these features at: https://personnel.ky.gov/Pages/learning-KHRIS-ESS.aspx

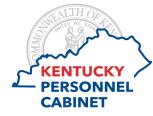

501 High Street, 3rd Floor Frankfort, KY 40601

https://personnel.ky.gov https://khris.ky.gov Guide to Accessing & Understanding:

# Your Electronic

## Salary Statement

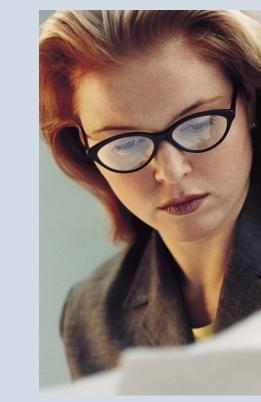

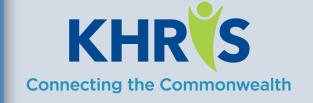

## How to Access Your Electronic Salary Statement

1) In your Internet browser, enter <u>https://</u> <u>khris.ky.gov/</u>.

2) Log on to **KHRIS Employee Self-Service** using your KHRIS User ID\* and Password.

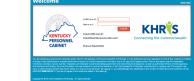

3) Select the **Salary Statement** tile within the **Employee Self-Service** section of the screen.

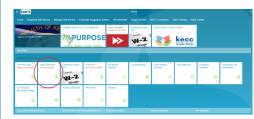

#### Your current statement will appear!

|                 |                |                |                                                                                           |                                                                                         |        |          |                         |         | 42218 |                                                              |         |                                          |
|-----------------|----------------|----------------|-------------------------------------------------------------------------------------------|-----------------------------------------------------------------------------------------|--------|----------|-------------------------|---------|-------|--------------------------------------------------------------|---------|------------------------------------------|
| C Preise 31     | ener la        | st Statement > |                                                                                           |                                                                                         |        |          |                         |         |       |                                                              |         |                                          |
| ine and links   |                |                |                                                                                           |                                                                                         |        |          |                         |         |       |                                                              |         |                                          |
|                 |                |                |                                                                                           |                                                                                         |        |          |                         |         |       |                                                              |         |                                          |
| (Press the FB I | iey 10 hide/de | spiny the Adub | e tool box.                                                                               |                                                                                         |        |          |                         |         |       |                                                              |         |                                          |
|                 |                |                |                                                                                           | Compared (ch. of Statustry<br>bill High Street, 1947 High Street<br>Frieddorf, 197 1971 |        |          |                         |         |       |                                                              |         |                                          |
|                 |                |                | BOLOUIS KAR<br>HEADEL HARD<br>COTORING                                                    | 2010 L Don<br>122428<br>227510000                                                       |        |          |                         |         |       | 100                                                          | NUT SAT | 1222311                                  |
|                 |                |                | Charle/\$27 Donker                                                                        |                                                                                         |        | General  |                         | Care of |       | Delahime                                                     |         | Xan                                      |
|                 |                |                |                                                                                           |                                                                                         | Same?  | 2,549.36 |                         | 609.35  |       | 269.47                                                       |         |                                          |
|                 |                |                |                                                                                           |                                                                                         |        |          |                         |         |       |                                                              |         |                                          |
|                 |                |                |                                                                                           |                                                                                         | Rose . |          | Retain-action<br>Second |         | Ove   | Access                                                       |         | Sear To Date<br>Annual                   |
|                 |                |                | Comparison Reverse<br>Roots Comp Payout                                                   |                                                                                         |        |          |                         |         |       | 2,889.34                                                     |         | 18, 482, 54<br>1, 184, 50                |
|                 |                |                | *** Total Earning                                                                         |                                                                                         |        |          |                         |         |       |                                                              |         |                                          |
|                 |                |                | AND TO ANOTHER CONTROL OF                                                                 | and The owner of                                                                        |        |          |                         |         |       | 200 F 100                                                    |         | 1221<br>- 1221                           |
|                 |                |                | *** Total Retails                                                                         | ay behavior                                                                             |        |          |                         |         |       | 60.31                                                        |         |                                          |
|                 |                |                | ENVLOYER DEDUCTS:<br>EENJ Solicommul I<br>Sothell&<br>Chartey Dilar                       | 1                                                                                       |        |          |                         |         |       | 83                                                           |         | 1,000,00                                 |
|                 |                |                | ers Total Deploys                                                                         |                                                                                         |        |          |                         |         |       | 289.41                                                       |         |                                          |
|                 |                |                | BREATE COTTON<br>Basis Lips(000)<br>CF DWEAN/Vision<br>FED TI B Social<br>FED TI B Social | 10 B                                                                                    |        |          |                         |         |       | 1.00<br>1.00<br>1.00<br>1.00<br>1.00<br>1.00<br>1.00<br>1.00 |         | 1.00<br>11.00<br>11.00<br>11.00<br>11.00 |
|                 |                |                | ore total imploye                                                                         |                                                                                         |        |          |                         |         |       |                                                              |         |                                          |
|                 |                |                | LEAVE CONTRA                                                                              |                                                                                         |        |          |                         |         |       |                                                              |         | Solution .                               |
|                 |                |                | and Assess                                                                                |                                                                                         |        |          |                         |         |       |                                                              |         |                                          |

4) All of your statements since April 2011 are available here. There is no need to print copies of them as they can be accessed at any<sup>\*\*</sup> time.

Simply use the buttons below to scroll back and forth through statements or click the Overview and Selection option to see a list.

Previous Statement Next Statement >

> Overview and Selection

5) If you'd still like to print them - here's how:

#### Print a Copy

Place your cursor on the document and a PDF menu will appear. Select Print.

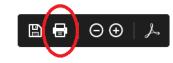

#### Follow the prompts to select a device and print.

| Printer: 10.pers532\5063_5           | ~        | Properties                        | Advanced                                      |                 |  |  |  |
|--------------------------------------|----------|-----------------------------------|-----------------------------------------------|-----------------|--|--|--|
| Copiess 1                            |          | Print in grayou<br>Save ink/toner | in grayscale (black and white)<br>ink/toner ① |                 |  |  |  |
| Pages to Print                       |          |                                   | Comments I                                    | k Forms         |  |  |  |
| 8 AI                                 |          |                                   | Document a                                    | and Markups 🔍 🗸 |  |  |  |
| O Current page                       |          |                                   |                                               |                 |  |  |  |
| Peges 1-2 More Options               |          |                                   | Scale 97%                                     |                 |  |  |  |
|                                      |          |                                   |                                               |                 |  |  |  |
| Page Sizing & Handling (i)           |          |                                   |                                               |                 |  |  |  |
| Sjos Poster                          | Multiple | Booklet                           |                                               |                 |  |  |  |
| OR                                   |          |                                   | 11×6.                                         | 5 Inches        |  |  |  |
| Otomisia                             |          |                                   |                                               | 100400          |  |  |  |
| Swink oversized pages                |          |                                   | 1000                                          |                 |  |  |  |
| O Custem Scales 100 %                | 25       | 1. IP                             |                                               |                 |  |  |  |
| Choose paper source by POF page size |          |                                   |                                               | 100 R. 1        |  |  |  |
|                                      |          |                                   |                                               | 2 u             |  |  |  |
| Print on both sides of paper         |          |                                   |                                               |                 |  |  |  |
| If ip on long edge O Fip on short    | edge     |                                   |                                               |                 |  |  |  |
| Orientation:                         |          |                                   | _                                             |                 |  |  |  |
| Auto portrait/landscape              |          |                                   |                                               |                 |  |  |  |
| O Portrait<br>O Landscape            |          |                                   |                                               |                 |  |  |  |
| Ormanite                             |          |                                   |                                               |                 |  |  |  |
|                                      |          |                                   |                                               | Pege 1 of 2     |  |  |  |
|                                      |          |                                   |                                               |                 |  |  |  |

Simply Log Off when you're finished.

\*Your KHRIS User ID consists of 3 letters and 4 numbers. If you forget your ID or your password (or need to set -up your initial password as a first time/New User - go to <u>https://khris.ky.gov/</u> and click the link that best describes the assistance you need and simply follow the instructions.

\*\* Except when KHRIS is down for a scheduled outage. Those dates and times can be found at <u>https://</u>personnel.ky.gov/DHRA/OpsCalendar.pdf.

Download the Personnel Cabinet Mobile App and view your last payroll details anytime!

## A Breakdown of Your Salary Statement :

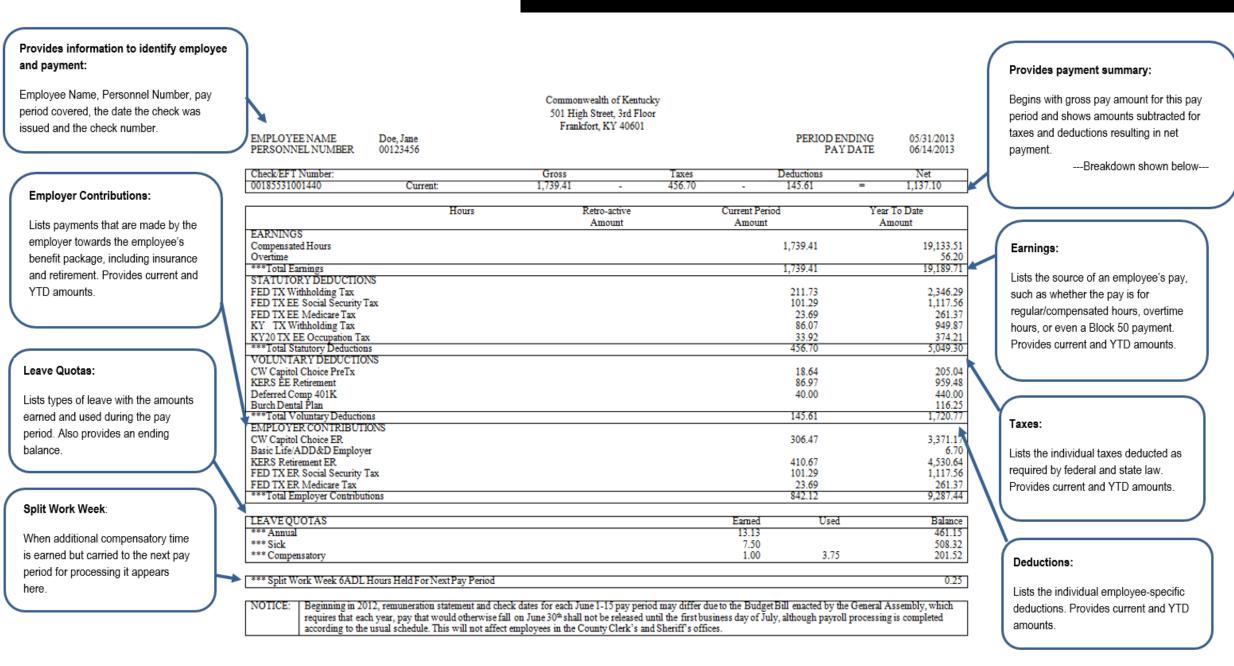

Contact your HR office if you need additional assistance.